# Smart Current Transformer<br>Featuring LoRaWAN®<br>CT10x<br>User Guide **Smart Current Transformer**<br>Featuring LoRaWAN®<br>CT10x<br><sup>User Guide</sup> CT10x **Smart Current Trans<sup>.</sup><br>Featuring LoRaWAN®<br>CT10x<br>User Guide**

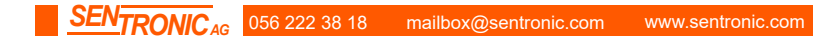

#### Safety Precautions

Milesight will not shoulder responsibility for any losses or damages resulting from not following the instructions of this operating guide.

- $\div$  The device must not be modified in any way.
- \* The installation and maintenance must be conducted by a qualified service person and should strictly comply with the electrical safety regulations of the local region.
- $\cdot \cdot$  Do not overload the maximum capacity to avoid damage to the device.
- \* The device is intended only for indoor use. Do not place the device where the temperature is below/above the operating range.
- $\cdot \cdot$  Do not place the device close to objects with naked flames, heat source (oven or sunlight), cold source, liquid and extreme temperature changes.
- $\div$  Keep the device away from water to prevent electric shock.
- \* Use the device opening clean and free of dust before installation. Dusty or dirty environments may prevent the proper operation of this device.
- Do not drop the device or subject it to physical shocks and strong vibration.

#### Declaration of Conformity

CT10x is in conformity with the essential requirements and other relevant provisions of the CE, FCC, and RoHS.

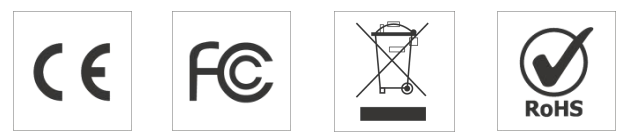

#### Copyright © 2011-2024 Milesight. All rights reserved.

All information in this guide is protected by copyright law. Whereby, no organization or individual shall copy or reproduce the whole or part of this user guide by any means without written authorization from Xiamen Milesight IoT Co., Ltd.

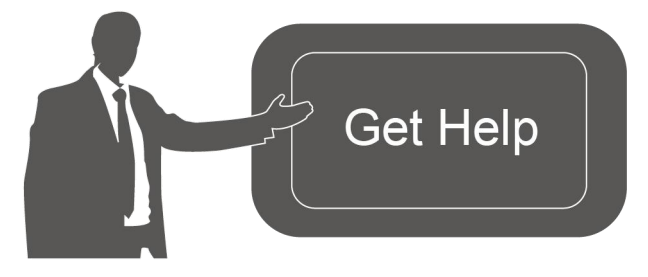

### Revision History

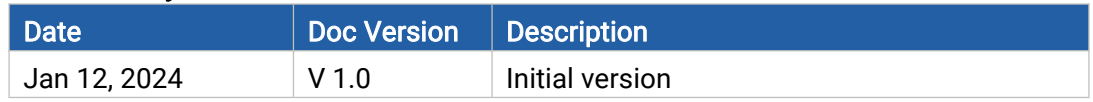

# **Contents**

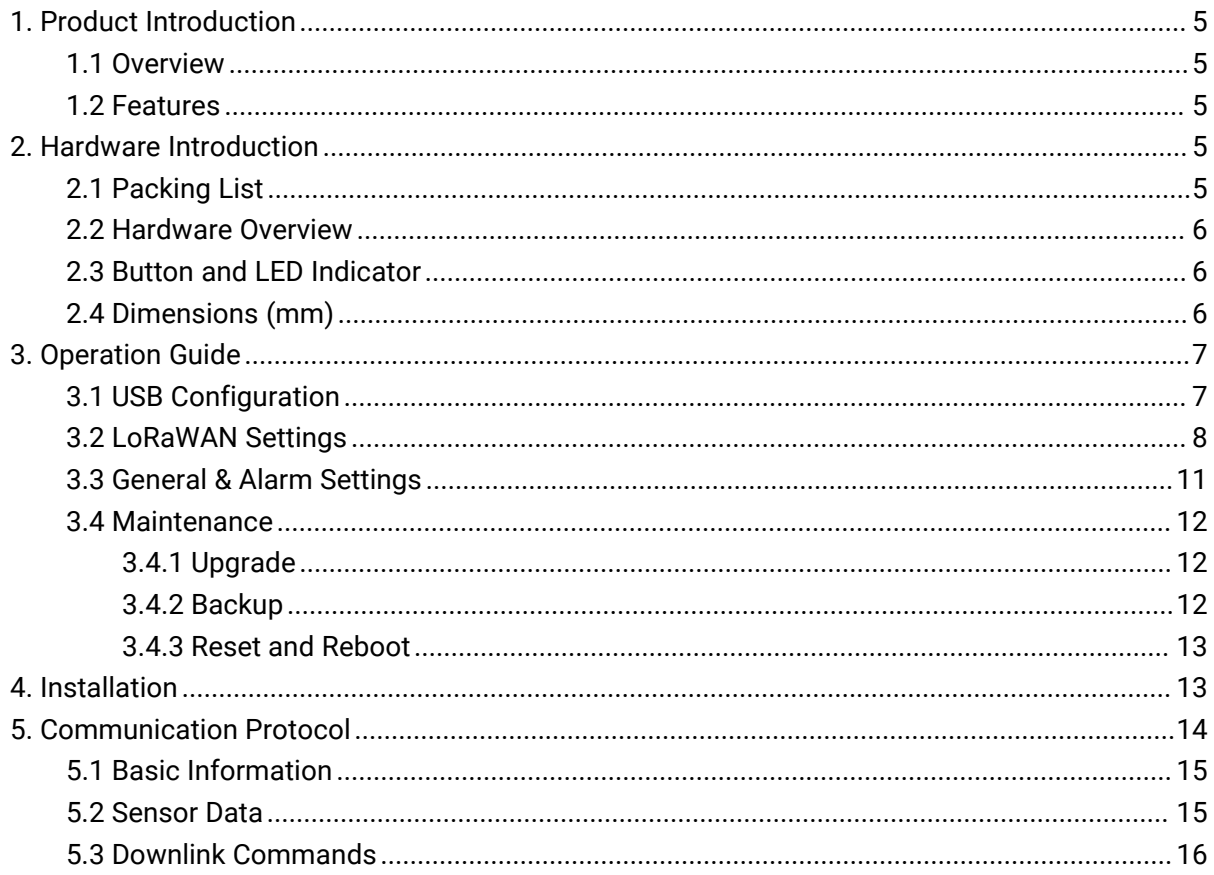

# <span id="page-4-0"></span>1. Product Introduction

## <span id="page-4-1"></span>1.1 Overview

CT10x is a LoRaWAN® Smart Current Transformer for monitoring the energy and analyzing consumption remotely. CT10x provides multiple current options to suit energy monitoring and support sending threshold alarms. The compact size and clamp design allow it to be installed in any indoor space quickly and safely without de-energizing a facility, simplifying the installation and saving the cost. Compliant with Milesight LoRaWAN® gateway and Milesight IoT Cloud solution, CT10x can be monitored via webpage or mobile App remotely.

CT10x is widely used for energy motoring and billing in smart buildings, as well as for machine failure detection and prevention, etc.

## <span id="page-4-2"></span>1.2 Features

- Report the RMS current and accumulated current data by minutes
- High measuring accuracy with a sampling frequency of up to 3.3 kHz
- Self-powered, free from batteries or external wires
- Utilize a sampling rate of up to 1s for real-time monitoring and quick alarm response
- Compact size allows for installation in narrow scenarios
- Non-invasive clamp design ensures easy and safe installation without the need for power de-energizing
- Equipped with LED indicator to indicate working status and alarms
- Compliant with standard LoRaWAN<sup>®</sup> gateways and network servers
- Compatibility with Milesight IoT Cloud

# <span id="page-4-3"></span>2. Hardware Introduction

## <span id="page-4-4"></span>2.1 Packing List

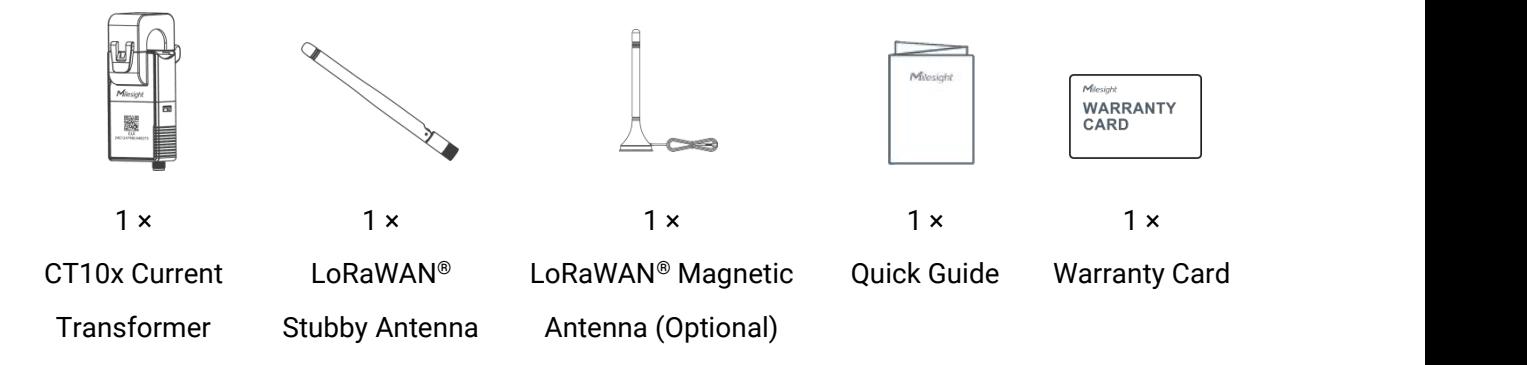

#### If any of the above items is missing or damaged, please contact your sales representative.

## <span id="page-5-0"></span>2.2 Hardware Overview

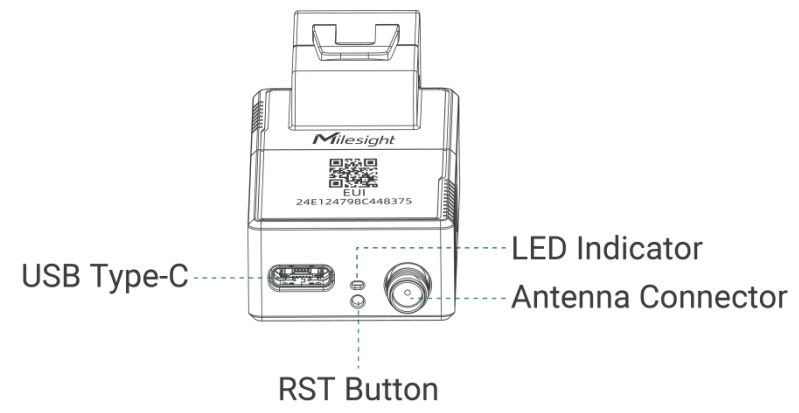

## <span id="page-5-1"></span>2.3 Button and LED Indicator

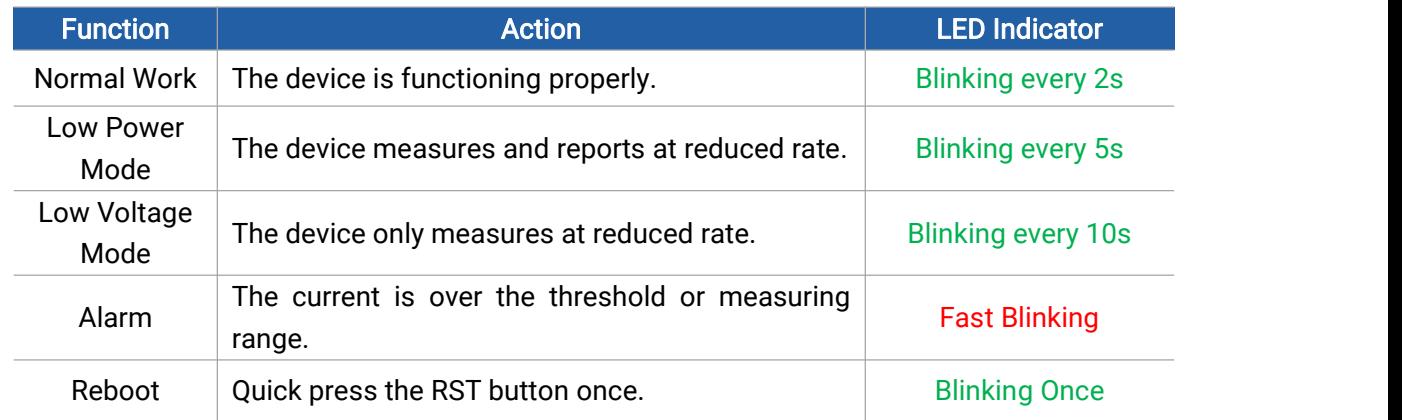

Note: if not blinking even the device is installed, it is possible that the start circuit of the cable is too small and will take some minutes to charge the device.

# <span id="page-5-2"></span>2.4 Dimensions (mm)

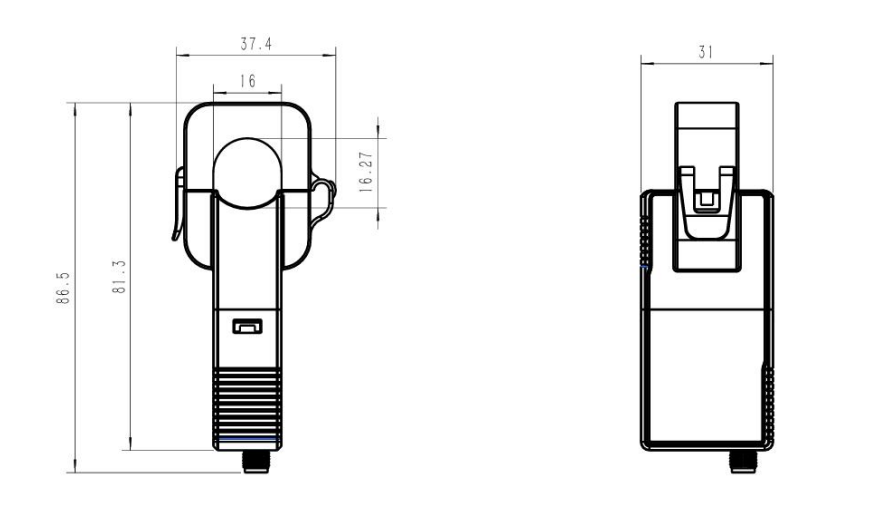

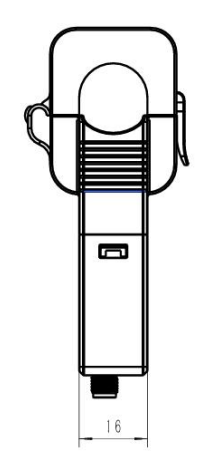

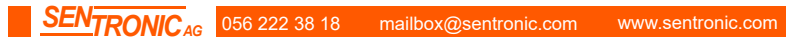

# <span id="page-6-0"></span>3. Operation Guide

# <span id="page-6-1"></span>3.1 USB Configuration

CT10x can be powered and configured via a Type-C port for configuration and debug.

- 1. Download ToolBox software from Milesight website.
- 2. Connect the device to a computer via the Type-C port.

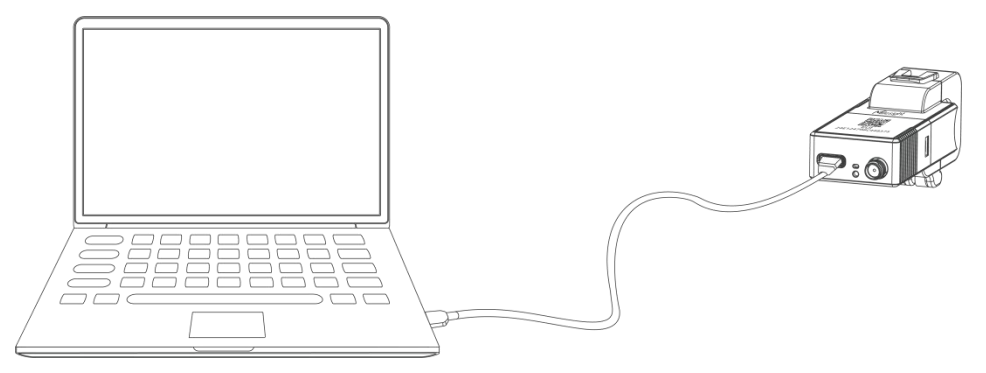

3. Open the ToolBox and select type as General, then click password to log into the ToolBox. (Default password: 123456)

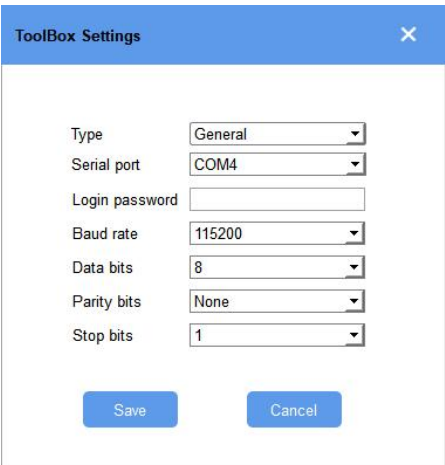

4. After logging into the ToolBox, you can check device status and change device settings.

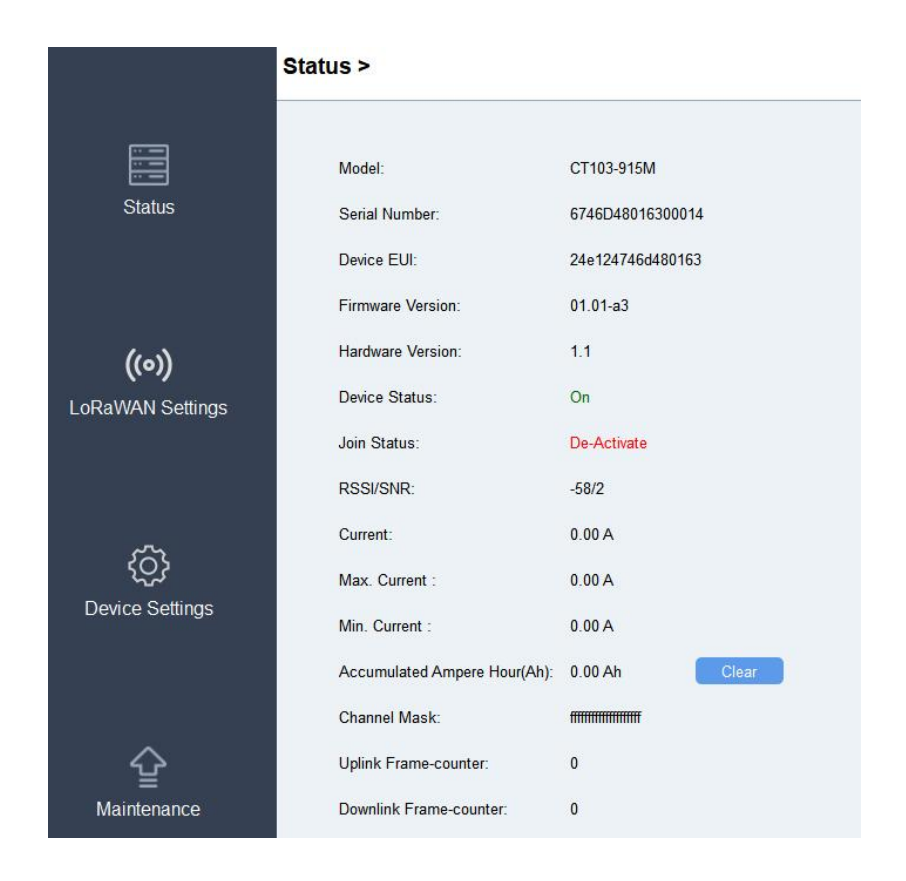

## <span id="page-7-0"></span>3.2 LoRaWAN Settings

LoRaWAN settings are used to configure the data transmission parameters in the LoRaWAN® network.

#### Basic LoRaWAN Settings:

CT10x supports basic configurations like join type,App EUI, App Key, and other information. You can also keep all settings by default.

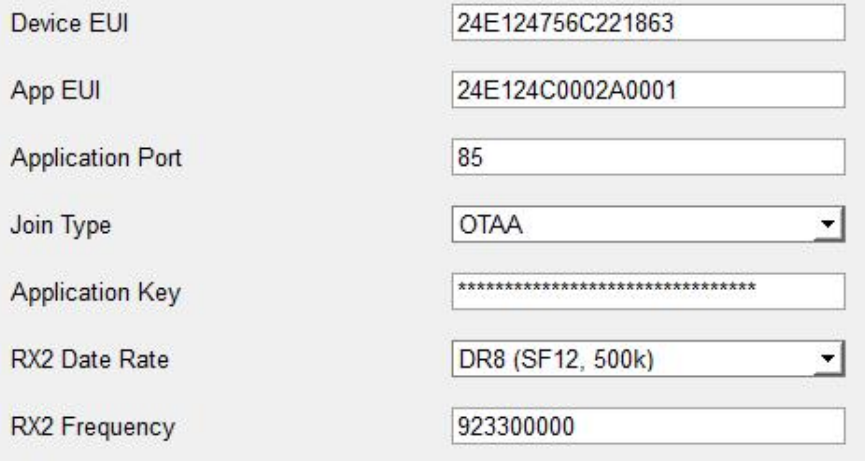

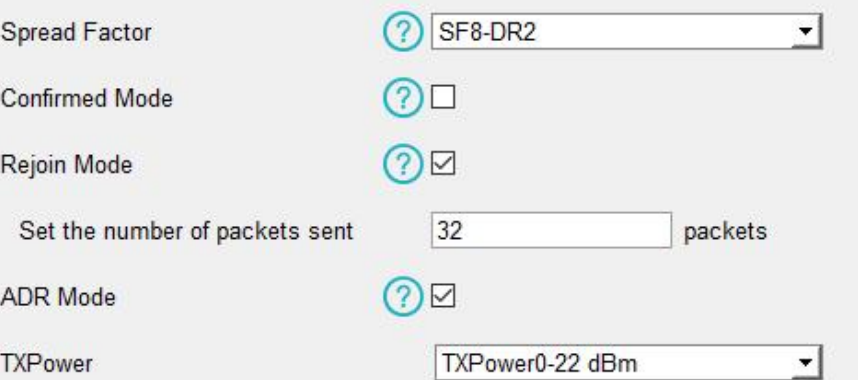

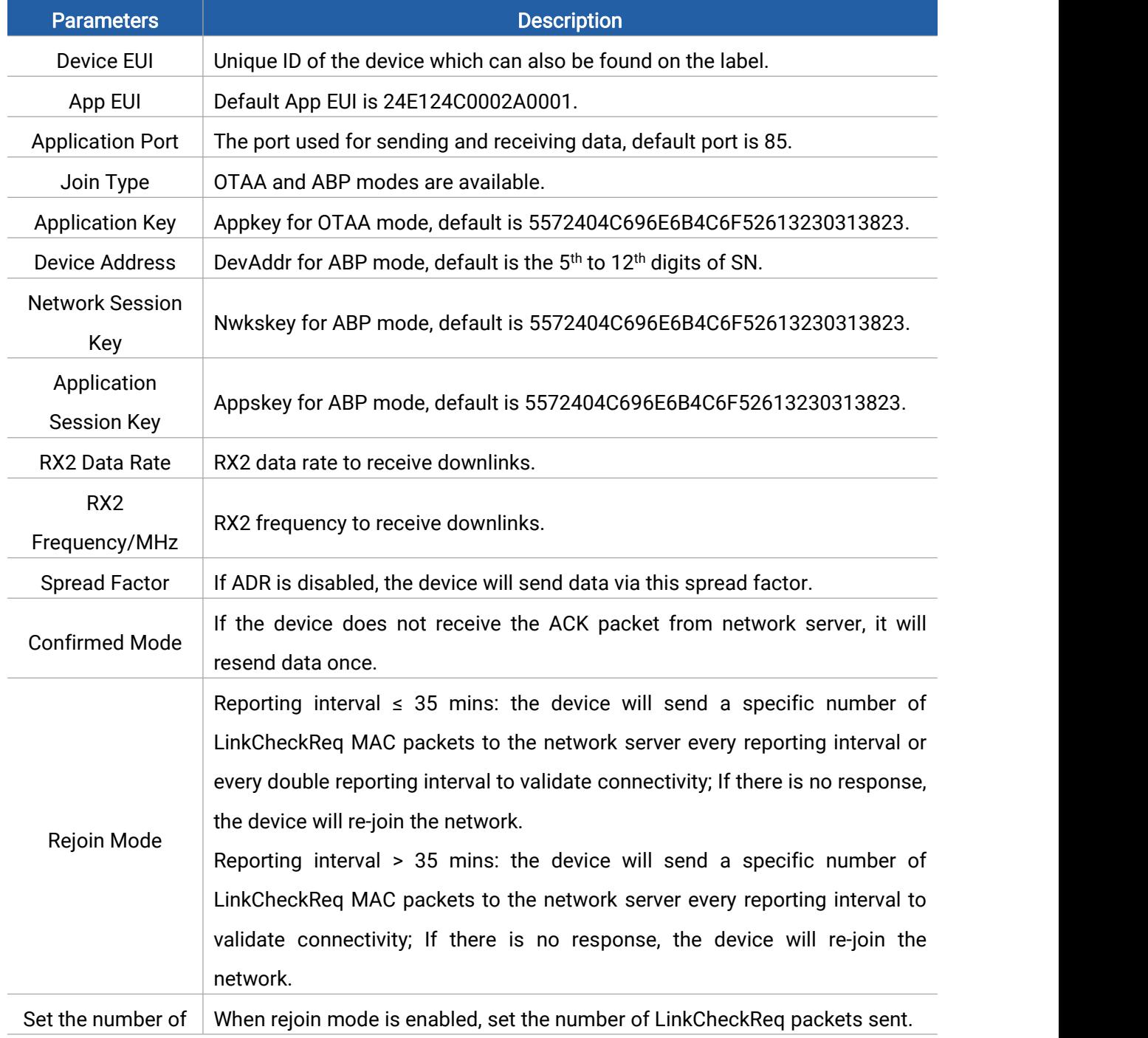

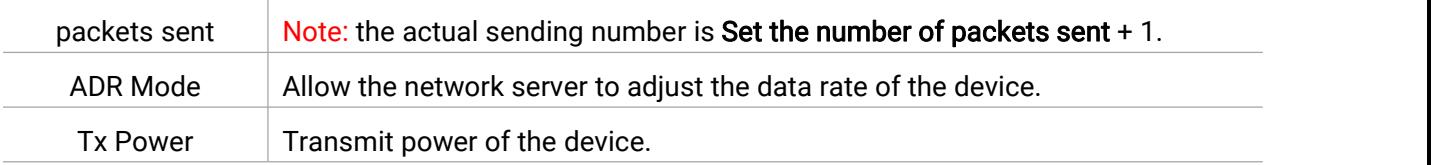

#### Note:

- 1) Please contact your sales representative for the device EUIlist if there are many units.
- 2) Please contact your sales representative if you need random App keys before purchase.
- 3) Select OTAA mode if you use Milesight IoT Cloud to manage devices.
- 4) Only OTAA mode supports rejoin mode.

#### LoRaWAN Frequency Settings:

Select supported frequency and channels to send uplinks. Make sure the channels match the LoRaWAN® gateway.

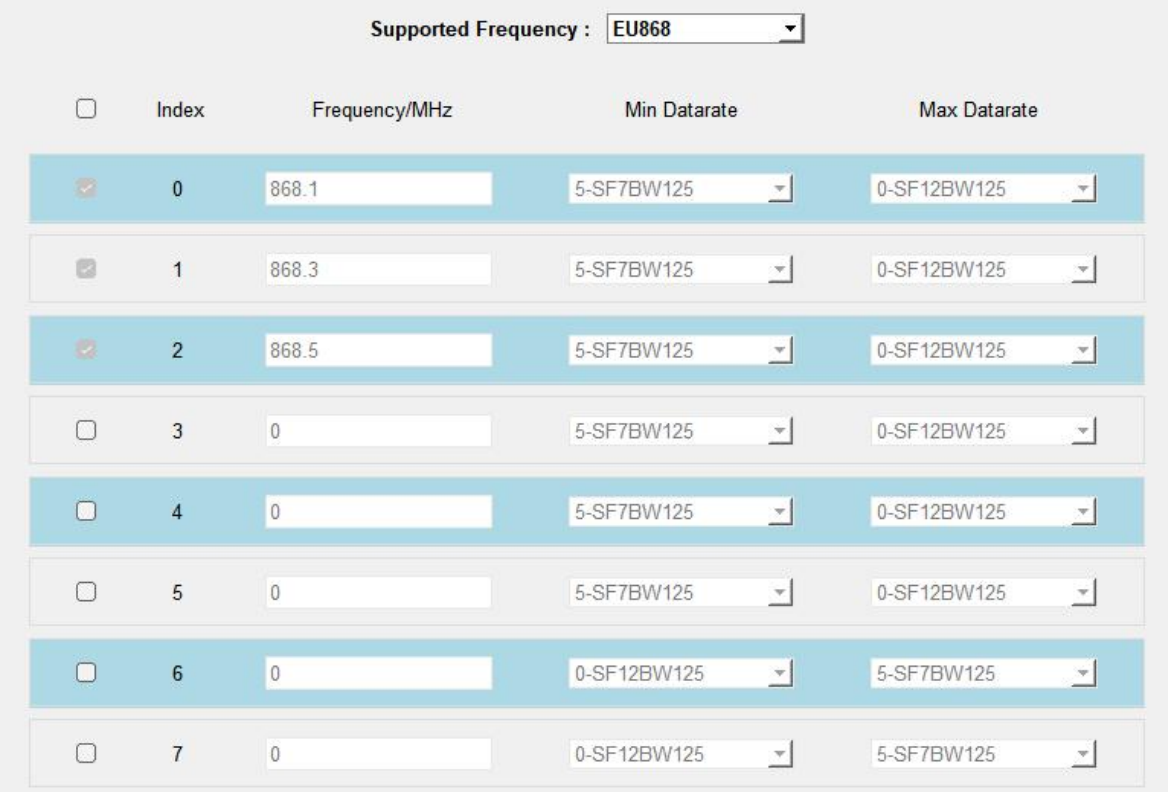

If the device frequency is one of CN470/AU915/US915, you can enter the index of the channel that you want to enable in the input box, making them separated by commas.

#### Examples:

- 1, 40: Enabling Channel 1 and Channel 40
- 1-40: Enabling Channel 1 to Channel 40
- 1-40, 60: Enabling Channel 1 to Channel 40 and Channel 60
- All: Enabling all channels
- Null: Indicates that all channels are disabled

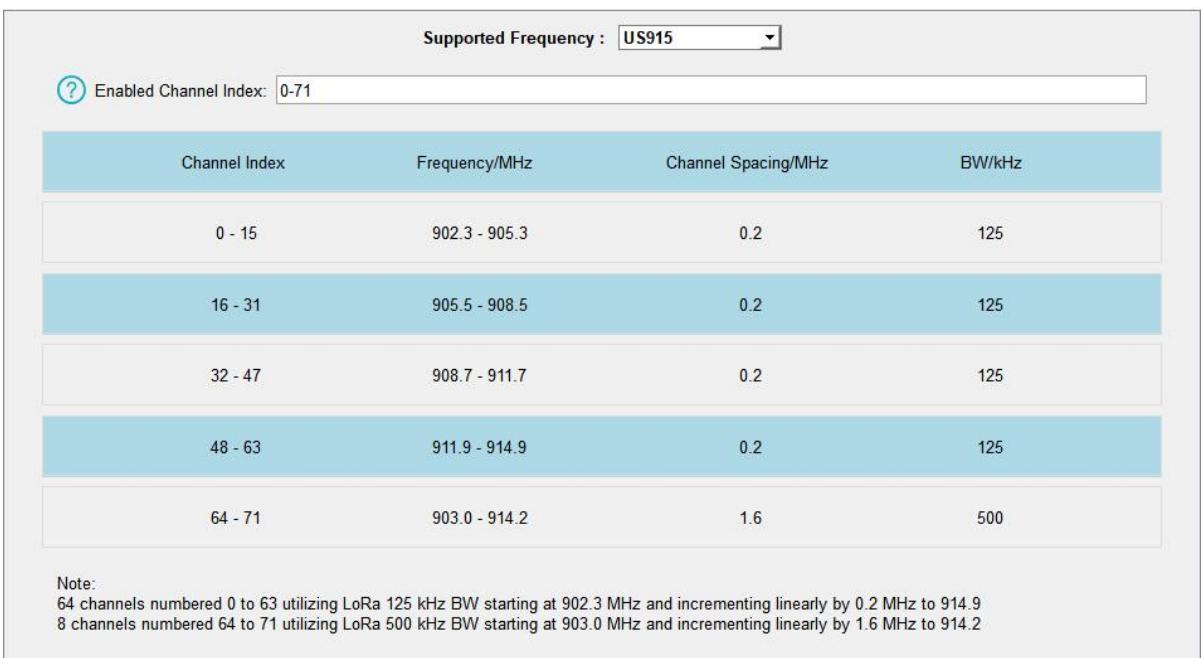

# <span id="page-10-0"></span>3.3 General & Alarm Settings

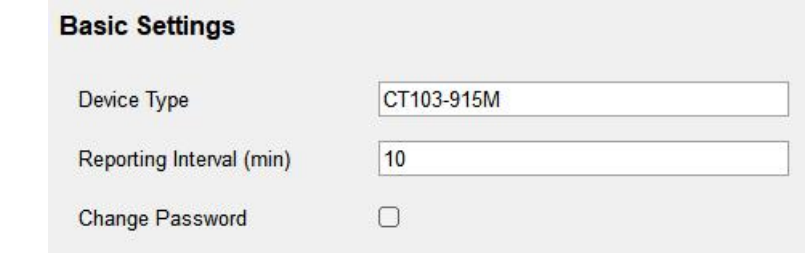

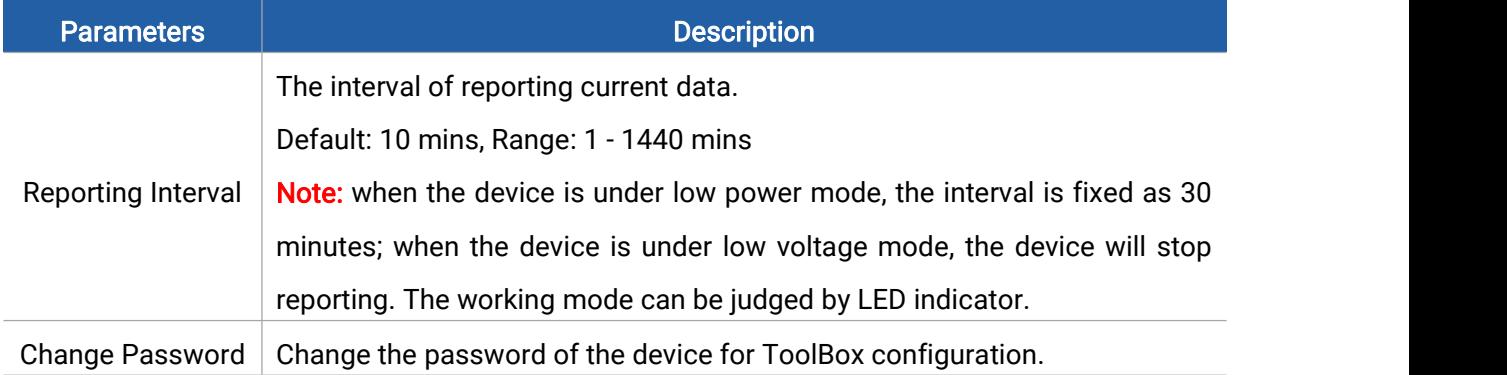

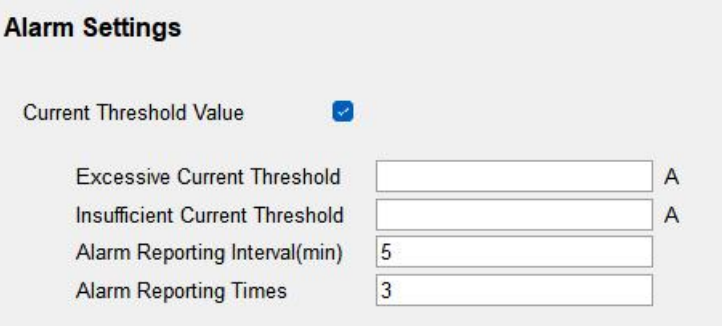

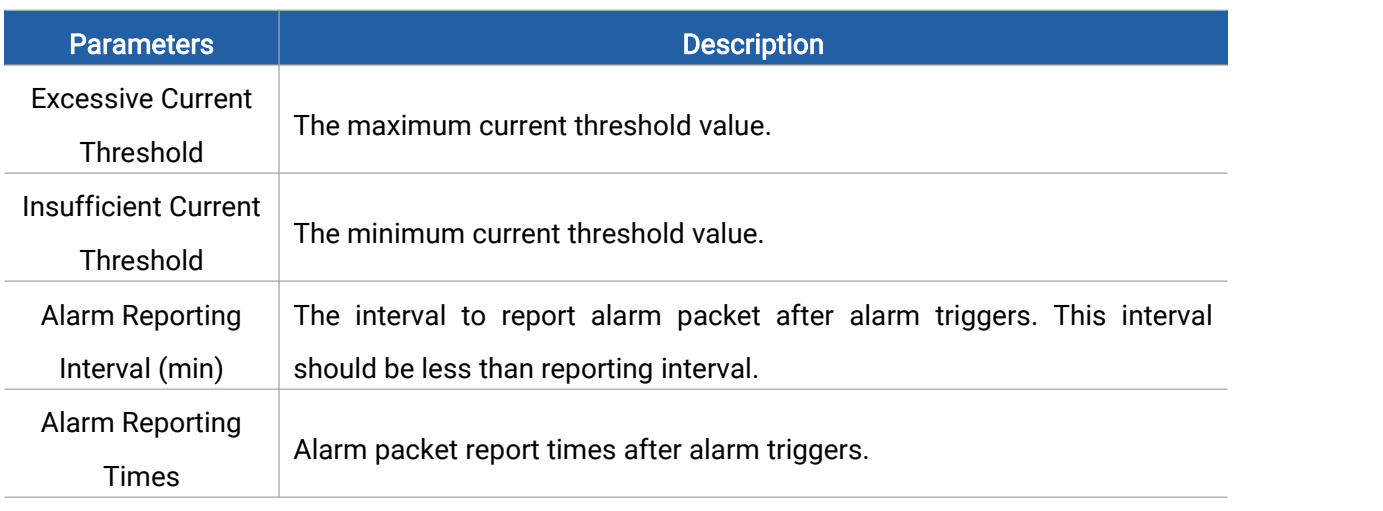

Note: Overrange alarm is fixed as enabled, the alarm reporting interval is fixed as 5 minutes and the alarm reporting time is fixed as 3.

## <span id="page-11-0"></span>3.4 Maintenance

#### <span id="page-11-1"></span>3.4.1 Upgrade

1. Download firmware from Milesight website to your PC.

2. Go to Maintenance > Upgrade, click Browse to import firmware and click Upgrade to upgrade the device.

#### Maintenance >

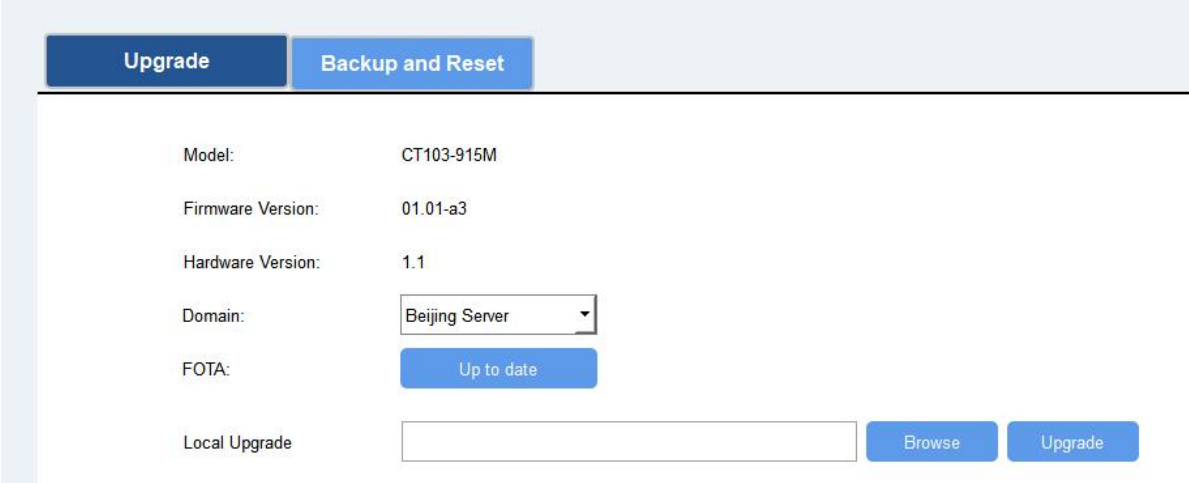

#### <span id="page-11-2"></span>3.4.2 Backup

CT10x supports configuration backup for easy and quick device configuration in bulk. Backup is allowed only for devices with the same model and LoRaWAN® frequency band.

- 1. Go to Maintenance > Backup and Reset, and click Export to backup the device configuration.
- 2. Click Browse to import the backup file, then click Import to load the configuration.

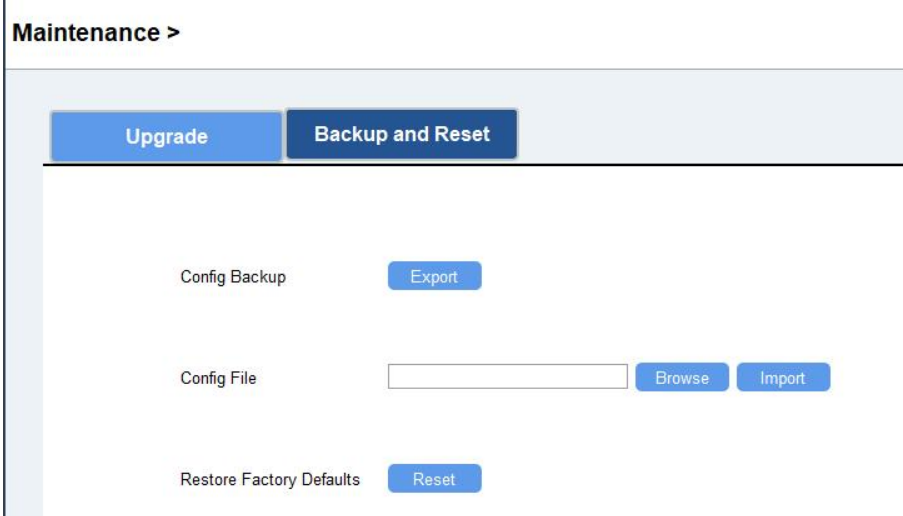

#### <span id="page-12-0"></span>3.4.3 Reset and Reboot

Reset to Factory Default: Go to Maintenance > Backup and Reset of ToolBox, and click Reset to complete.

#### **Maintenance >**

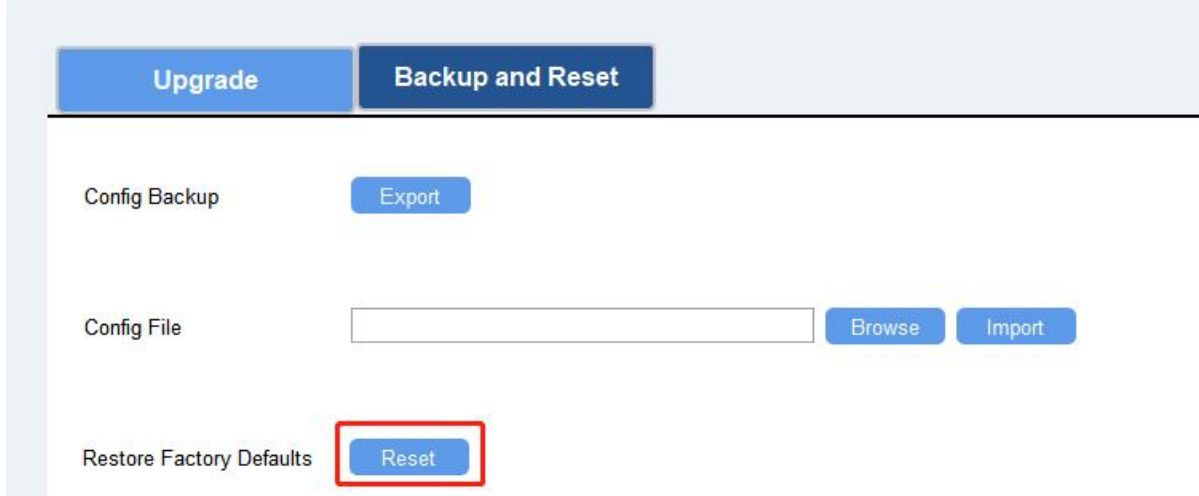

Reboot: Quick press the RST button once or send downlink command to reboot.

# <span id="page-12-1"></span>4. Installation

#### Antenna Installation

Rotate the antenna into the antenna connector. Ensure that the antenna is positioned vertically and is kept clear of metal objects and obstacles.

Note: Keep the device away from metal objects, obstacles, or areas with other electrical

equipment that may cause interference. If needed, consider opting for a magnetic antenna.

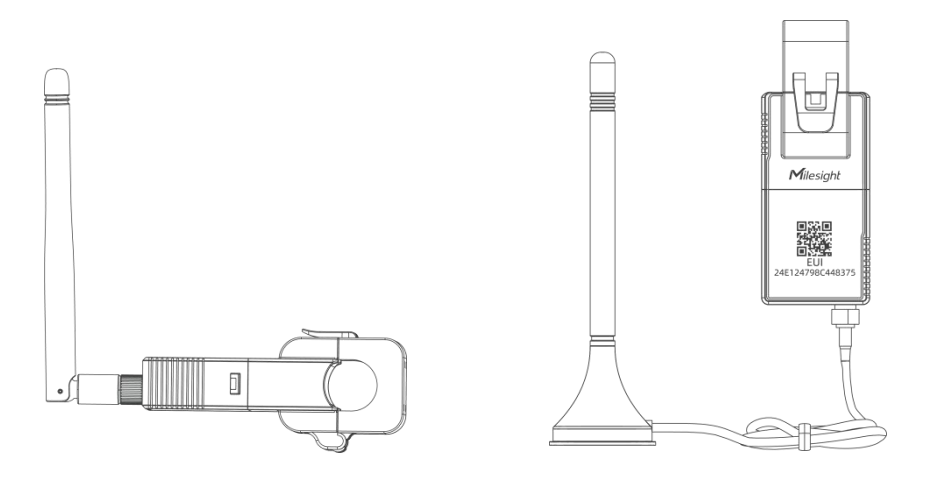

#### Transformer Installation

Open the current transformer to clip it around a single-phase wire. Then close the clip with a slight "click" sound to confirm a firm grip on the wire.

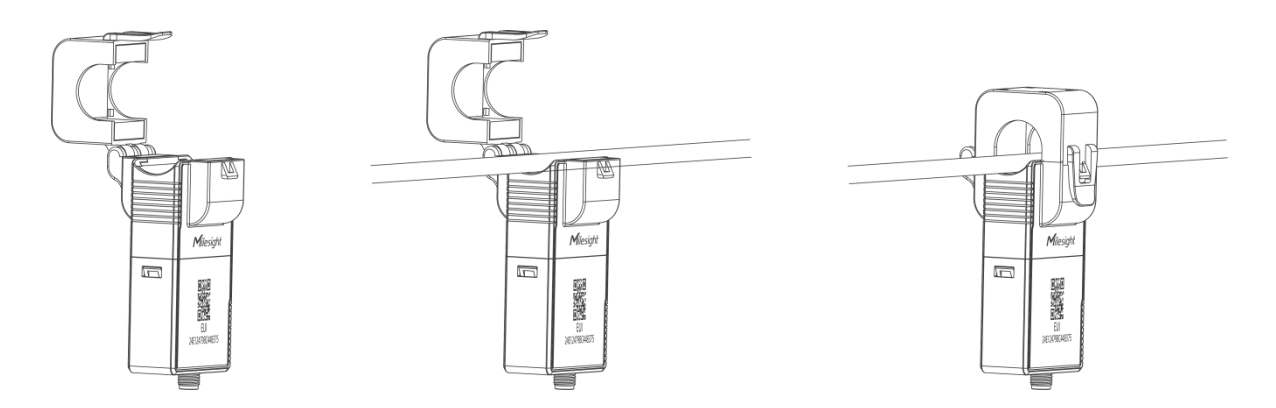

Note: Do not place Phase wire and Neutral wire within a single current transformer.

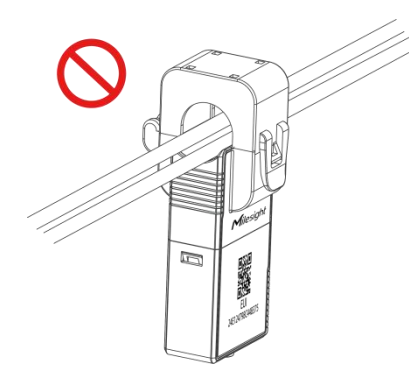

# <span id="page-13-0"></span>5. Communication Protocol

All data are based on the following format (HEX), the Data field should follow little endian:

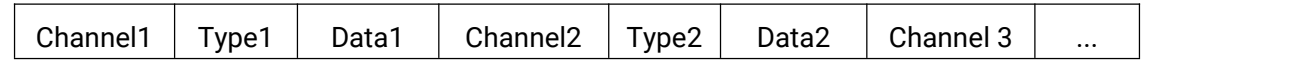

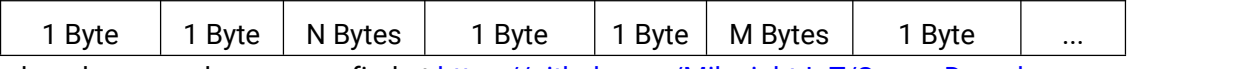

For decoder examples you can find at [https://github.com/Milesight-IoT/SensorDecoders.](https://github.com/Milesight-IoT/SensorDecoders)

# <span id="page-14-0"></span>5.1 Basic Information

CT10x reports basic information of the device whenever it joins the network.

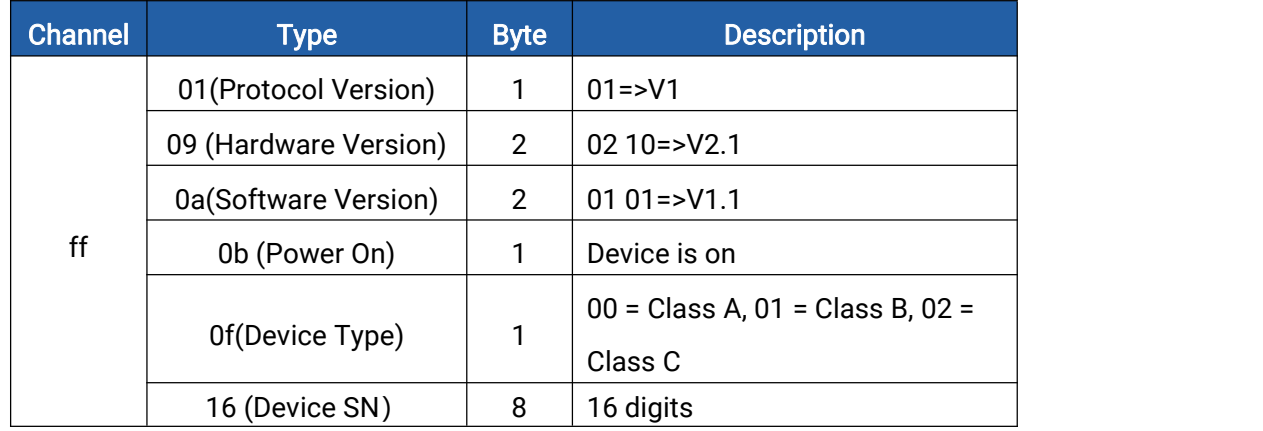

#### Example:

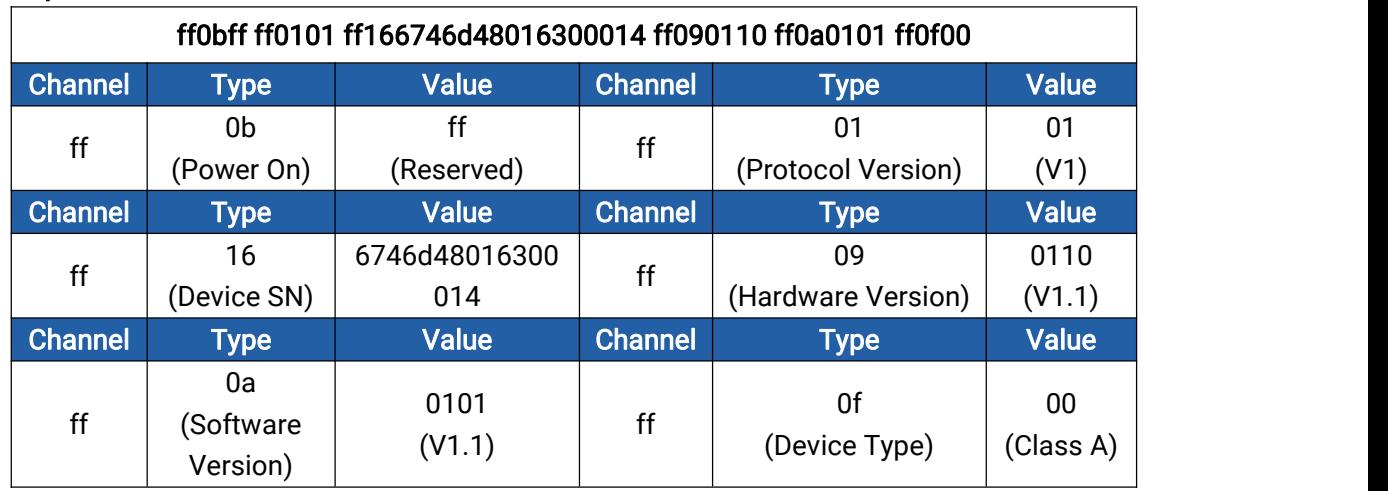

## <span id="page-14-1"></span>5.2 Sensor Data

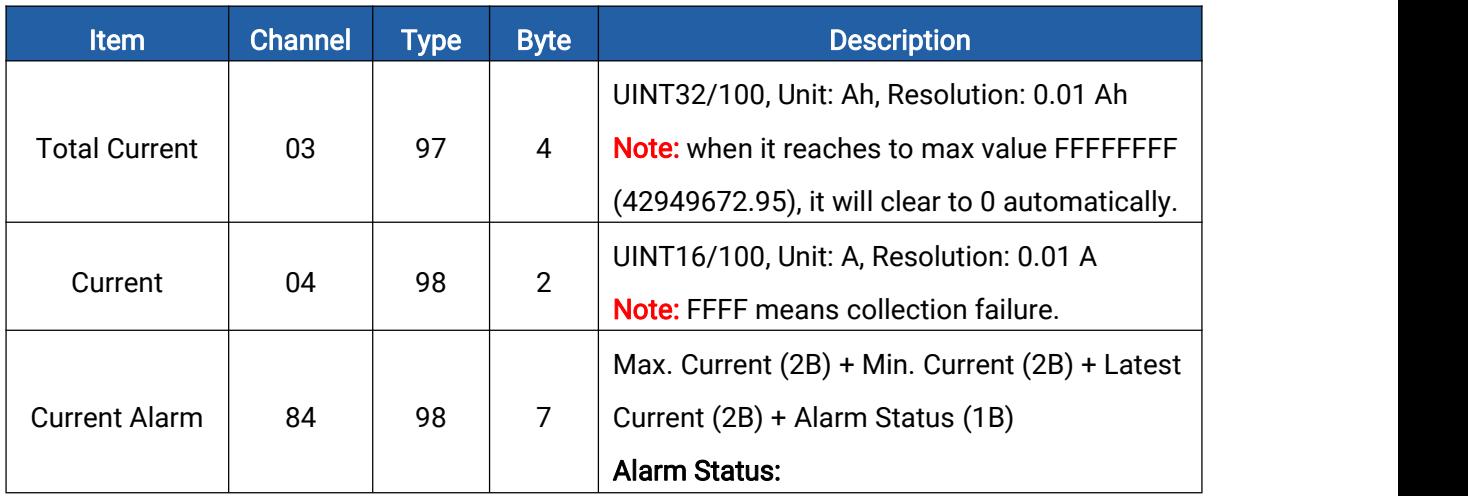

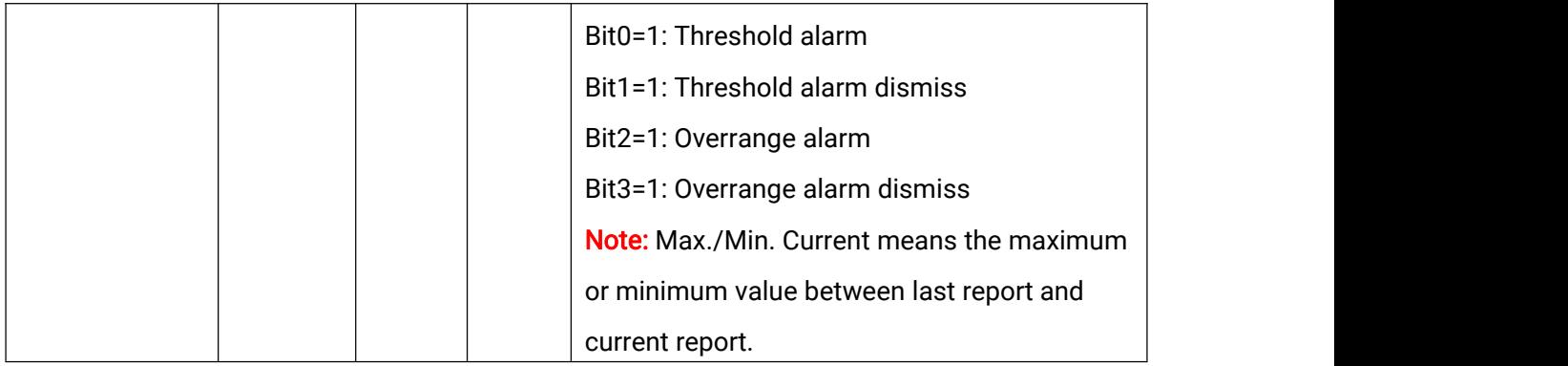

#### Example:

1. Periodic package: report as reporting interval (10 minutes by default).

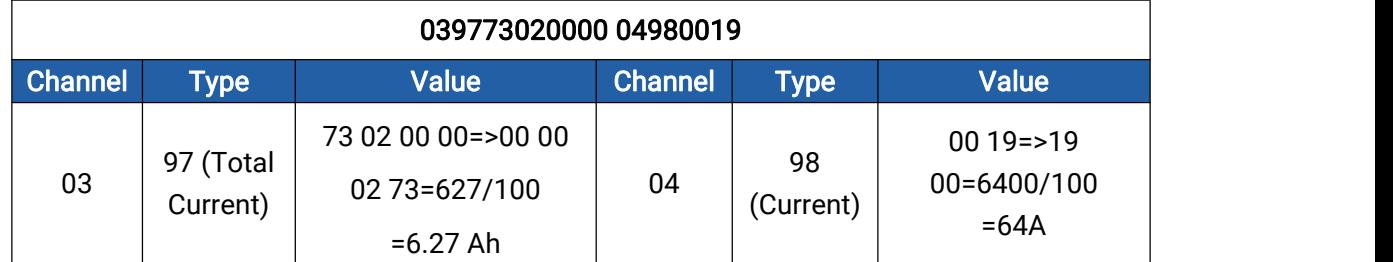

2. Alarm or alarm dismiss packet:

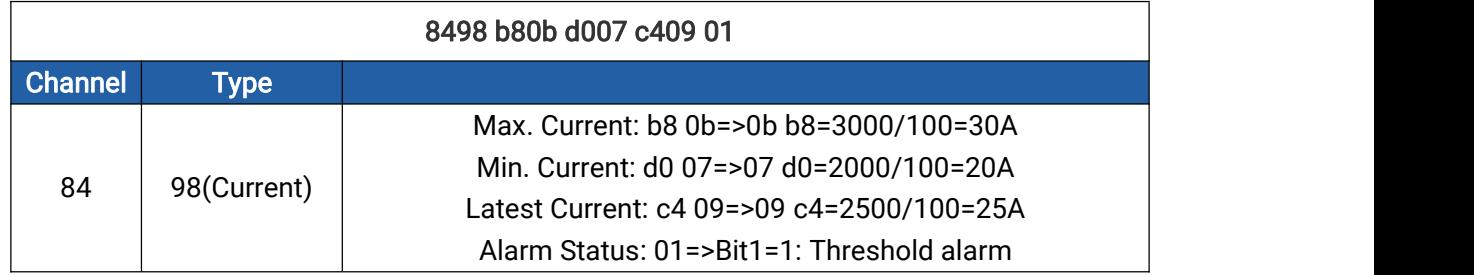

# <span id="page-15-0"></span>5.3 Downlink Commands

CT10x supports downlink commands to configure the device.The application port is 85 by

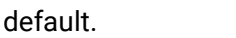

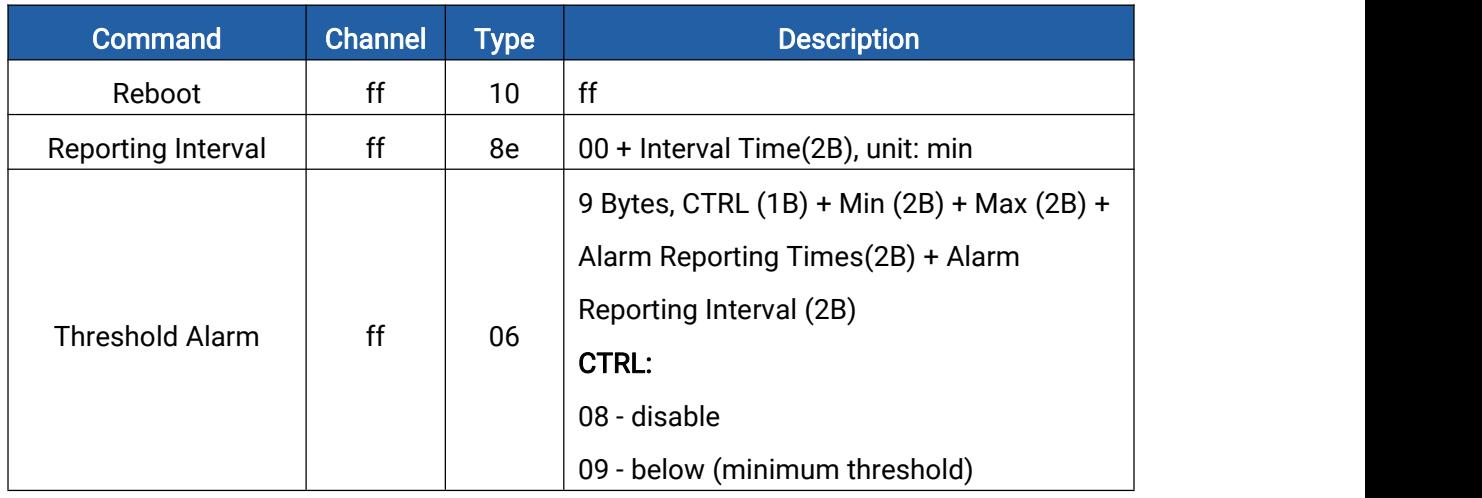

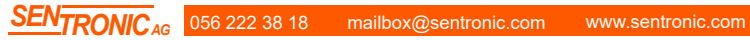

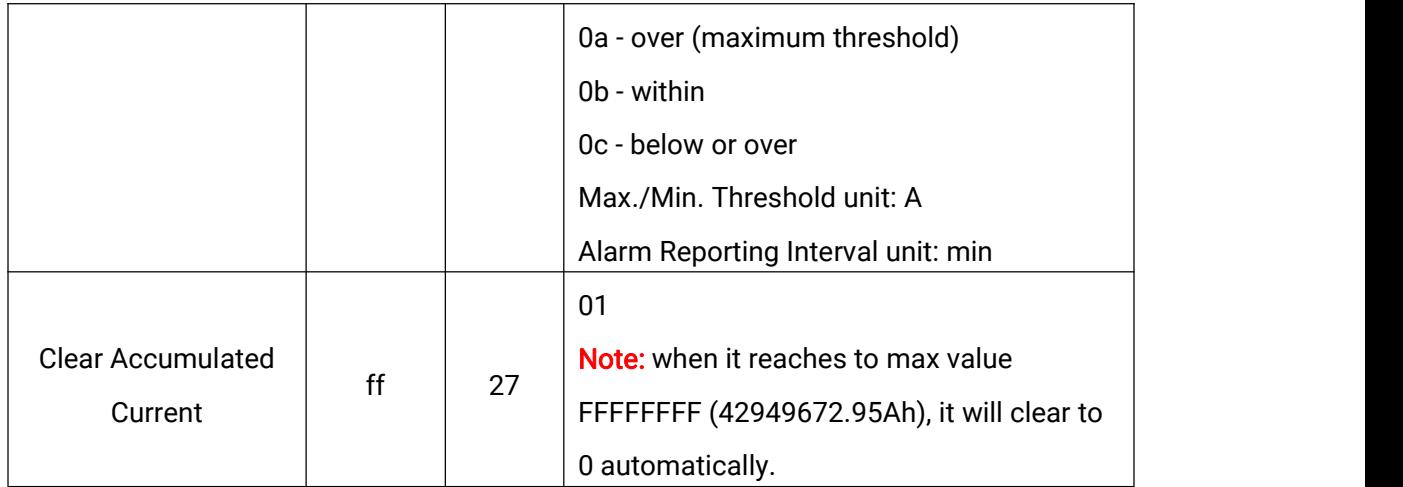

#### Example:

1. Set reporting interval as 20 minutes.

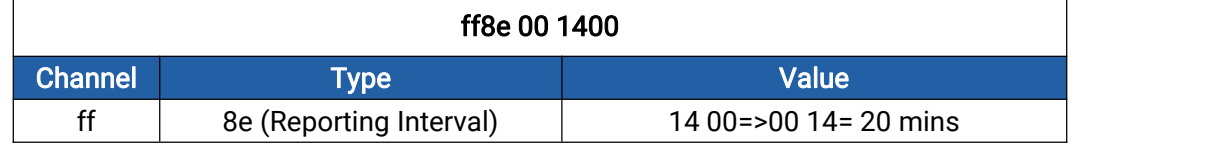

2. Reboot the device.

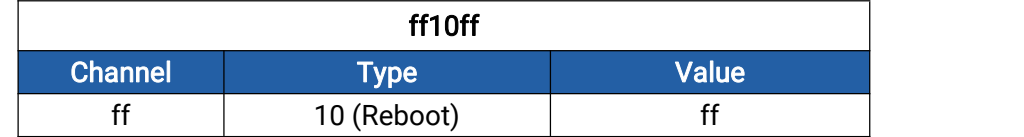

3. Enable current threshold alarm and set maximum threshold as 60A, reporting times as 2 and reporting interval as 5 minutes.

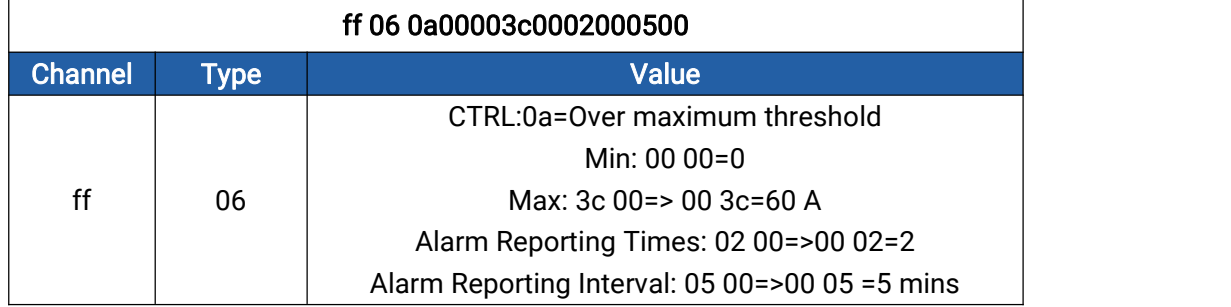

#### -END-